*Teachers will access the lesson planner through their ACIIS account.*

- 1. Go to the **School Board Website (www.sbac.edu).**
- 2. Click the link to **Just 4 Teachers** on the left side.
- 3. Click the link to **ACIIS - Alachua County Instructional Improvement System** at the top.

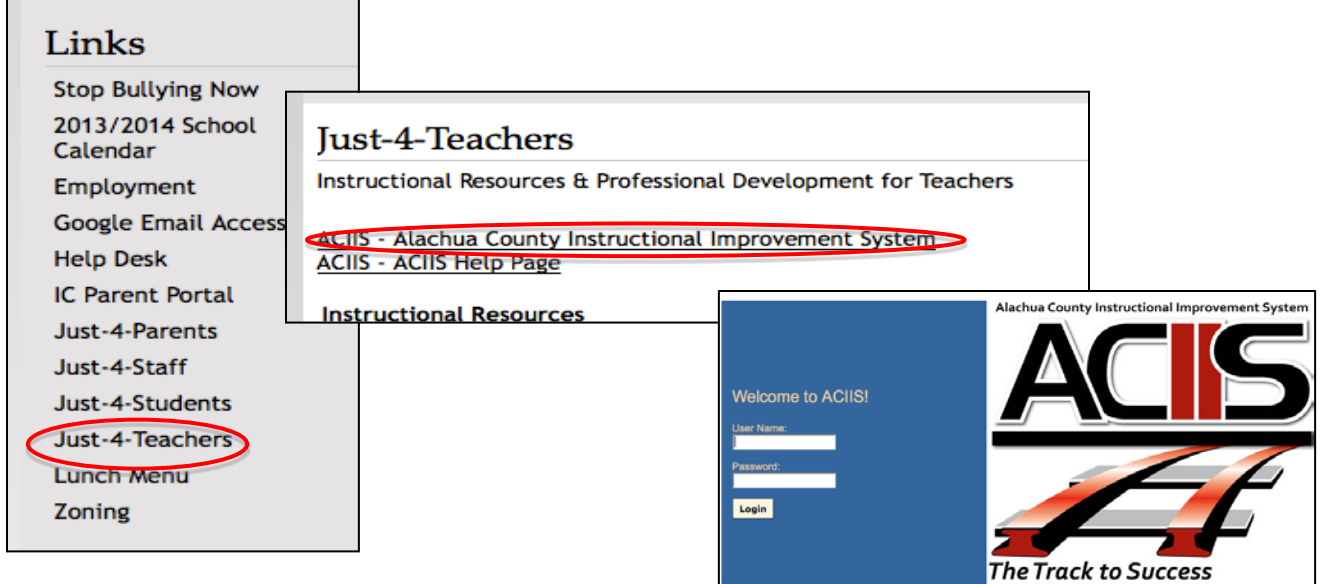

- 4. On the ACIIS log in screen, use your active directory username and password. This is the same information you use to log into a school board computer.
- 5. Once logged in, click the **PCG Login** link at the top right corner**.**

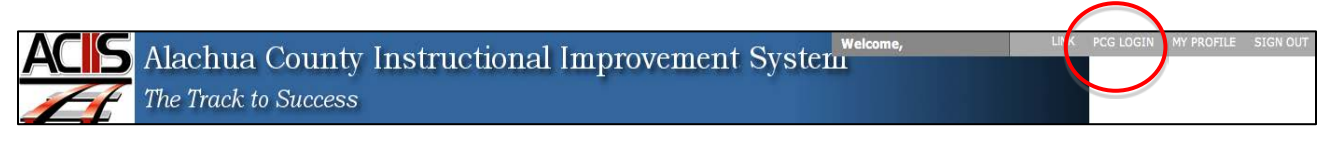

*If you have any trouble with this process, please contact your school's tech coach or email [ACIIS@gm.sbac.edu.](mailto:ACIIS@gm.sbac.edu)*

**DO NOT USE** *INTERNET EXPLORER* when using PCG Lesson Planner. Using *INTERNET EXPLORER*  will result in functionality problems. Problems? Email **ACIIS@gm.sbac.edu**

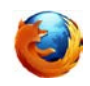

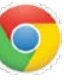

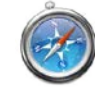

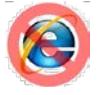

PCG Training Document Updated July 2013